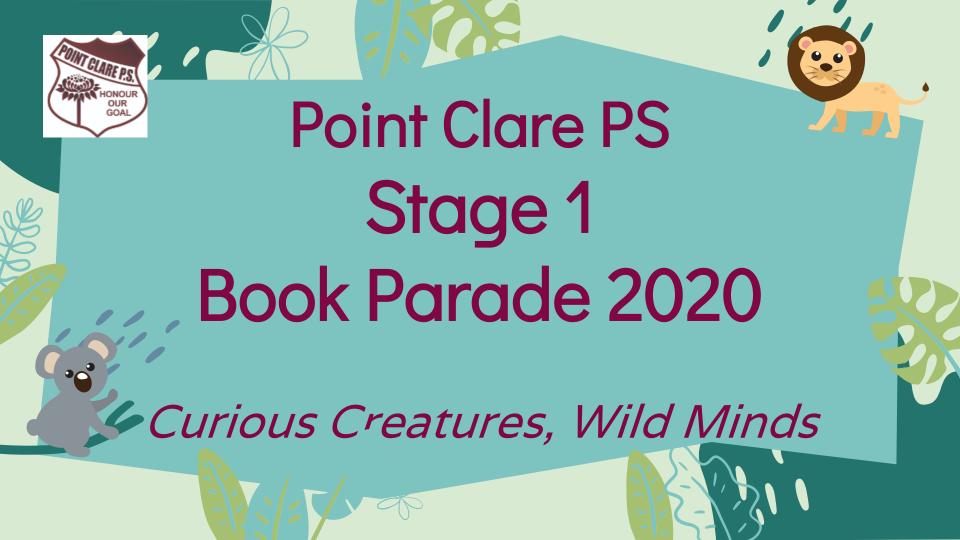

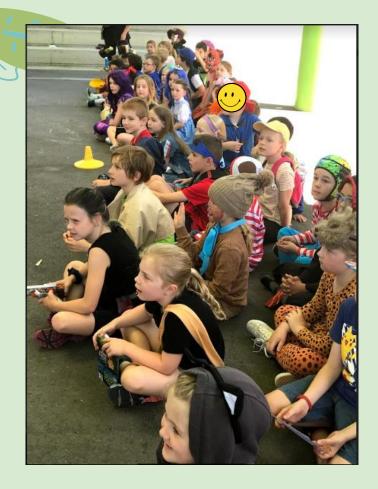

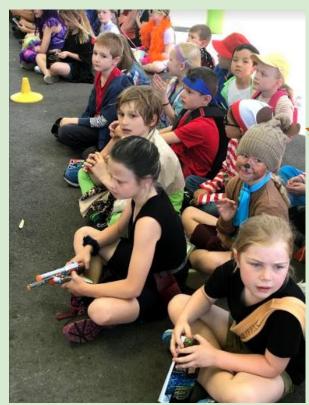

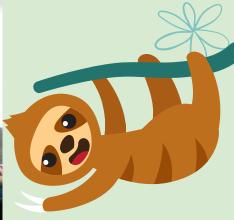

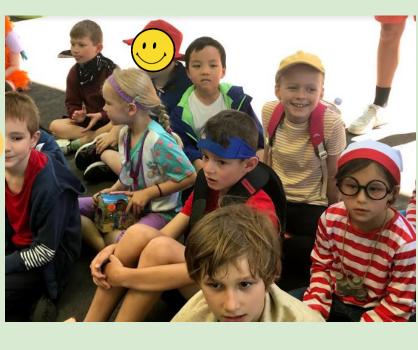

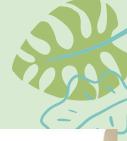

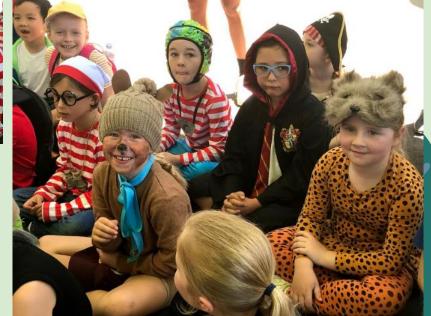

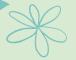

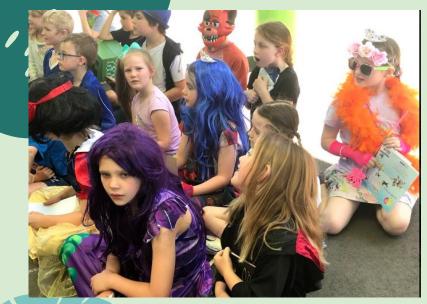

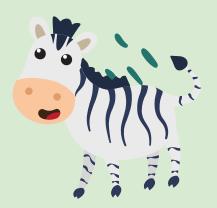

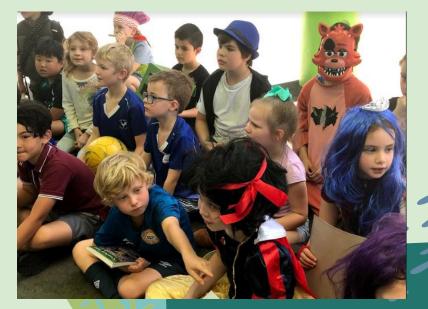

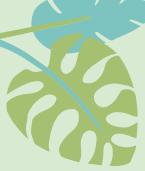

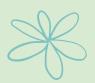

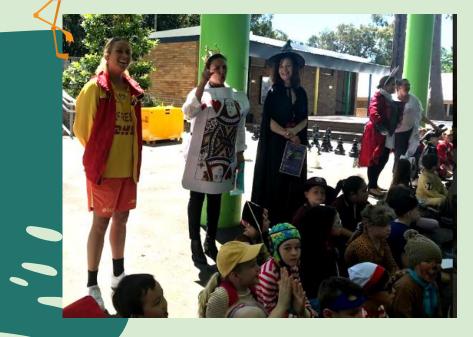

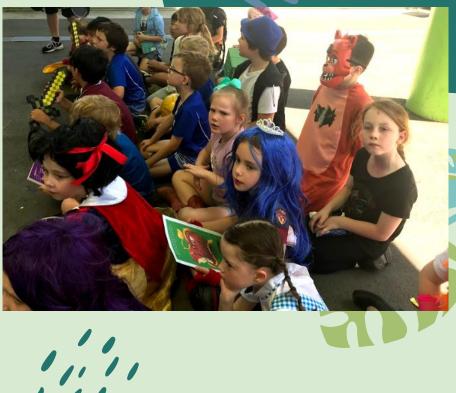

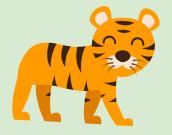

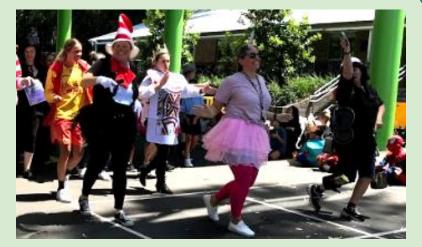

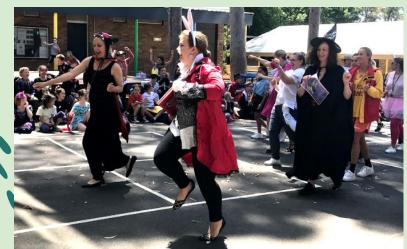

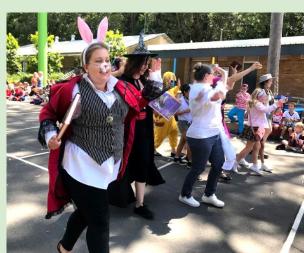

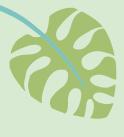

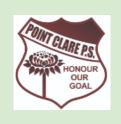

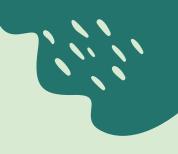

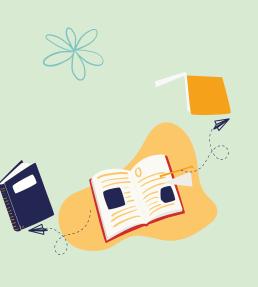

# Happy Book Week 2020

From all the staff at Point Clare Public School

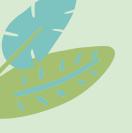

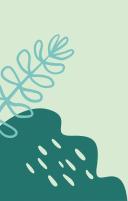

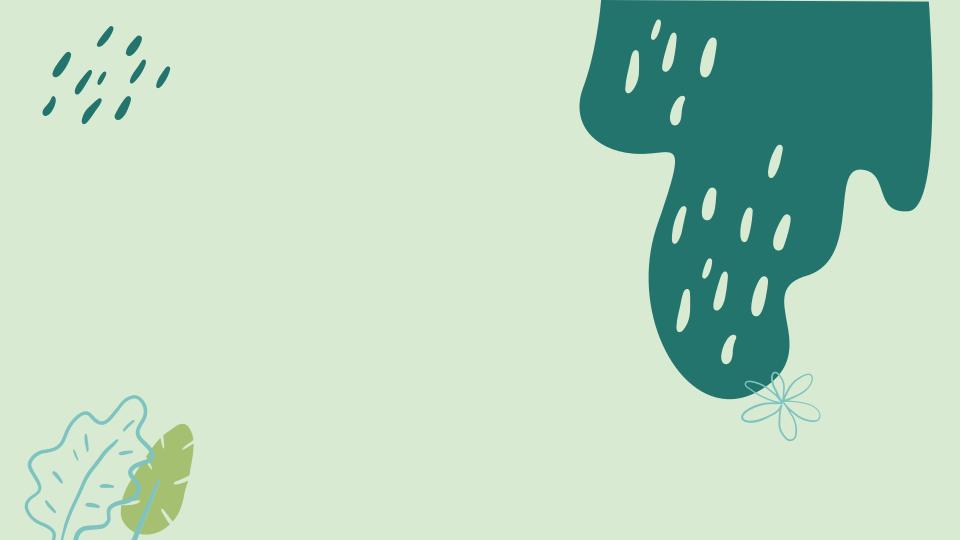

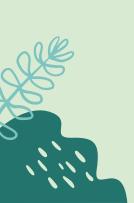

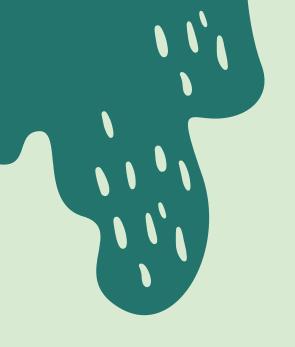

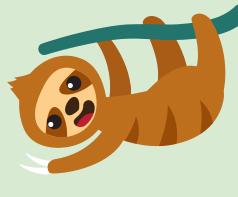

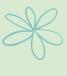

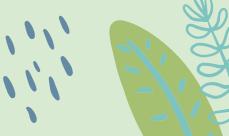

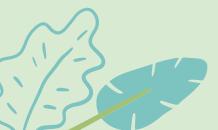

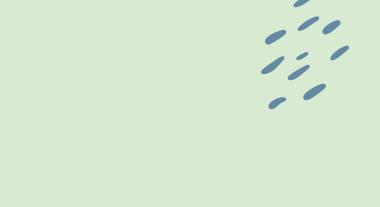

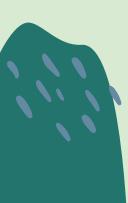

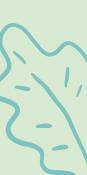

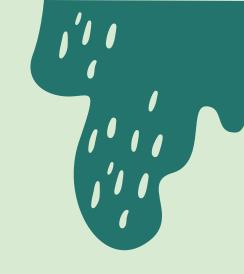

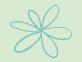

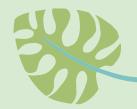

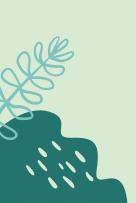

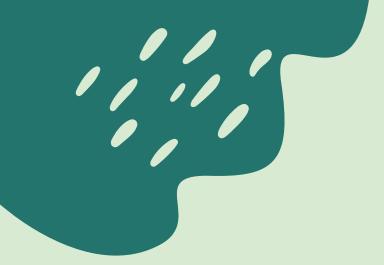

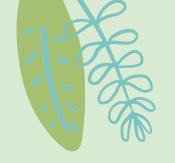

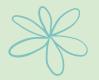

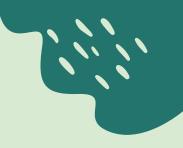

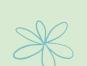

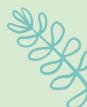

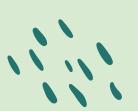

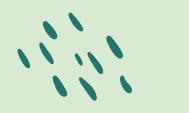

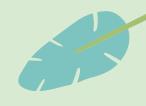

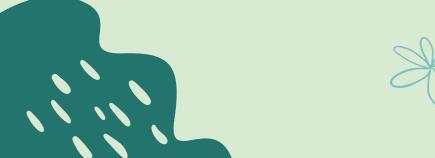

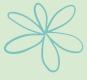

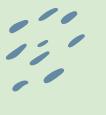

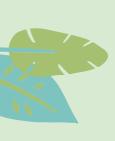

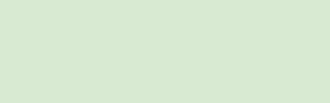

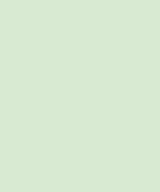

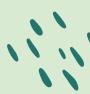

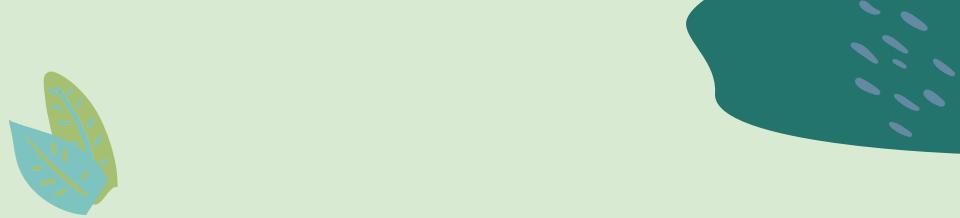

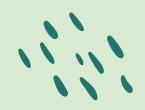

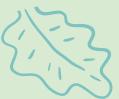

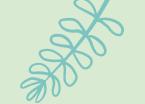

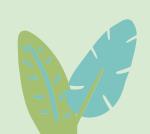

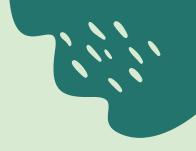

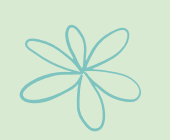

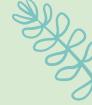

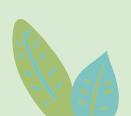

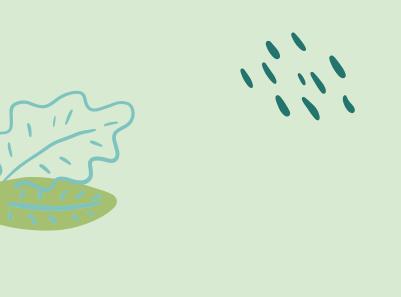

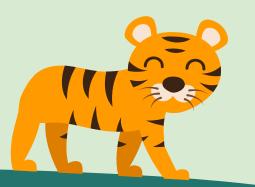

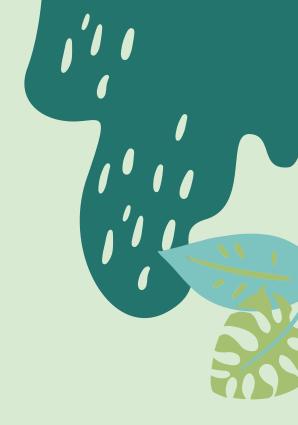

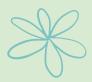

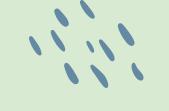

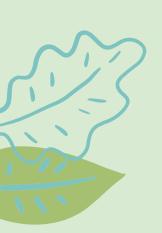

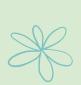

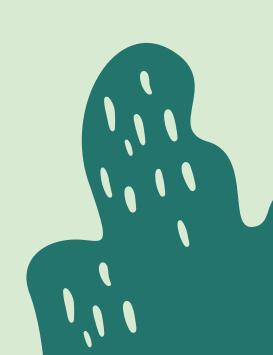

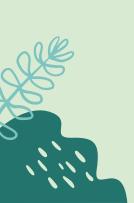

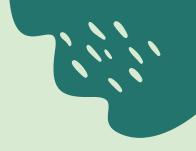

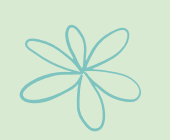

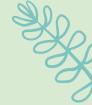

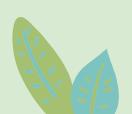

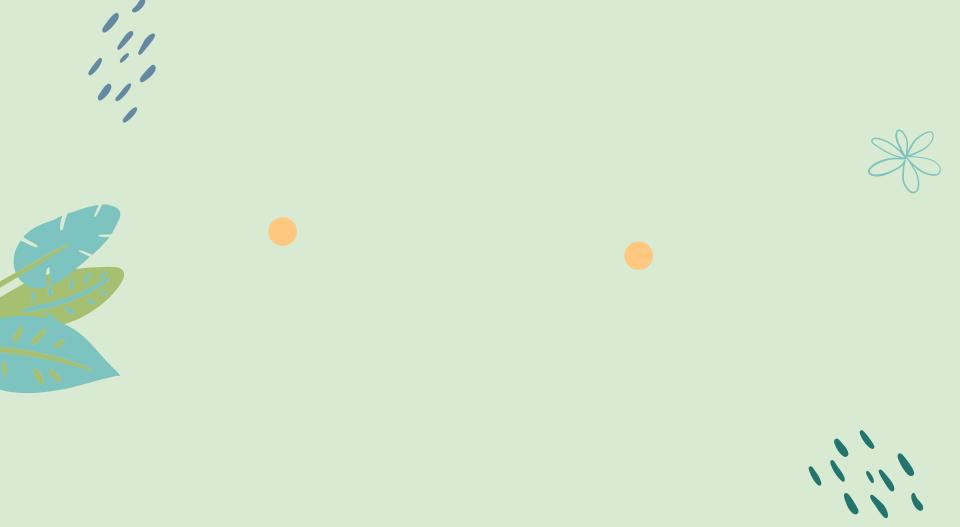

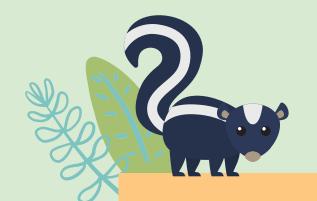

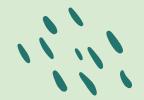

4,498,300

Big numbers catch your audience's attention

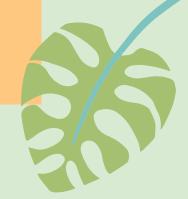

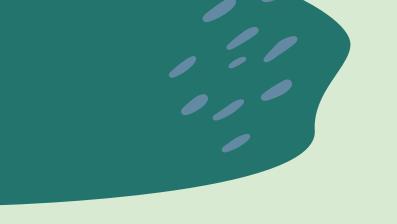

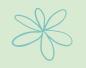

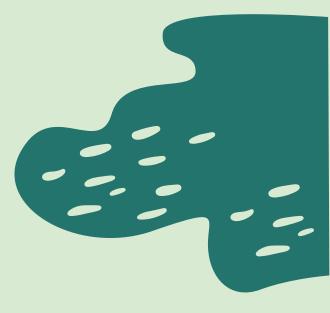

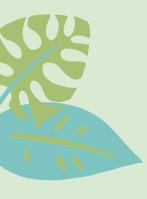

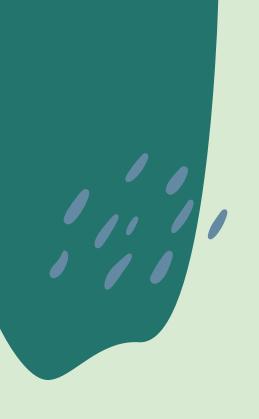

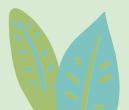

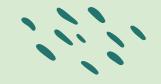

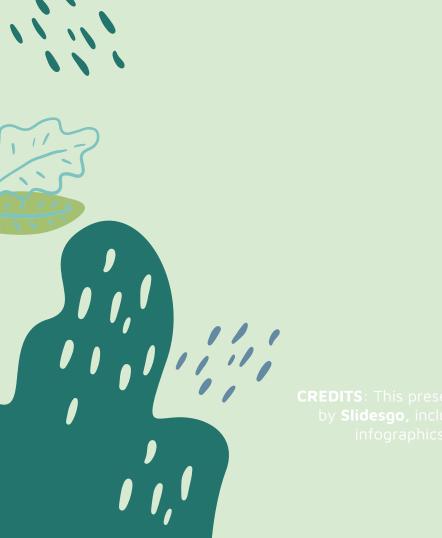

CREDITS: This presentation template was created by Slidesgo, including icons by Flaticon and infographics & images by Freepik.

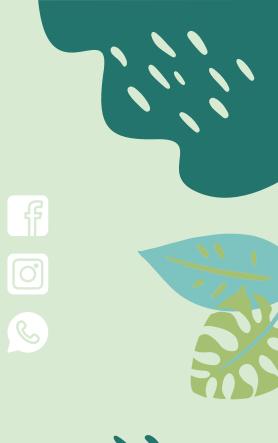

# Alternative Resources

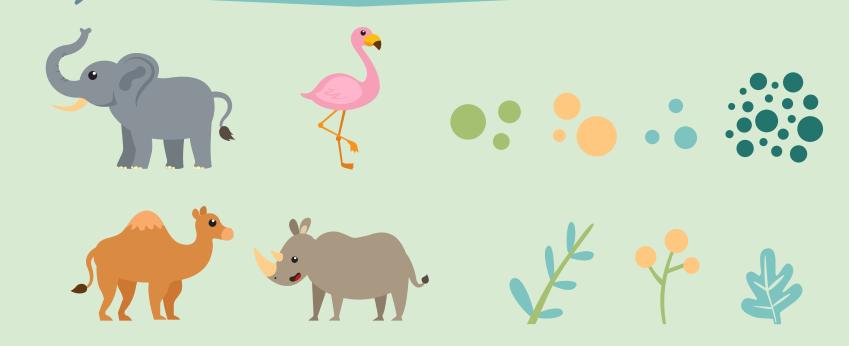

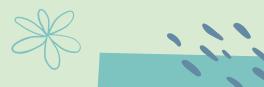

## Resources

#### Vector

- Flat back to school timetable
- Collection of flat tropical animal

#### Photo

- Front view of young boy posing at home
- Cute child posing while holding lemon slice decoration
- Front view happy boy at home playing
- Close-up kids painting

- Kids watching book together
- Happy employee with tablet in the office
- Back to school concept with woman studying in library
- Portrait little boy with copy-space
- Little girl with easter eggs
- Smiling innocent boy on beige backdrop

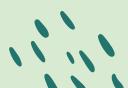

### Instructions for use

In order to use this template, you must credit **Slidesgo** by keeping the **Thanks** slide.

#### You are allowed to:

- Modify this template
- Use it for both personal and commercial projects.

#### You are not allowed to:

- Sublicense, sell or rent any of Slidesgo Content (or a modified version of Slidesgo Content).
- Distribute Slidesgo Content unless it has been expressly authorized by Slidesgo.
- Include Slidesgo Content in an online or offline database or file.
- Offer Slidesgo templates (or modified versions of Slidesgo templates) for download.
- Acquire the copyright of Slidesgo Content

For more information about editing slides, please read our FAQs or visit Slidesgo School: <a href="https://slidesgo.com/faqs">https://slidesgo.com/faqs</a> and <a href="https://slidesgo.com/slidesgo-school">https://slidesgo.com/faqs</a> and <a href="https://slidesgo.com/slidesgo-school">https://slidesgo.com/faqs</a> and <a href="https://slidesgo.com/slidesgo-school">https://slidesgo.com/slidesgo-school</a>

### Fonts & colors used

This presentation has been made using the following fonts:

#### Chango

(https://fonts.google.com/specimen/Chango)

#### Mayen Pro

(https://fonts.google.com/specimen/Maven+Pro)

#648aa3 #23746d #7dc3c0 #a6c072 #ffc880 #ffffff

## Stories by Freepik

Create your Story with our illustrated concepts. Choose the style you like the most, edit its colors, pick the background and layers you want to show and bring them to life with the animator panel! It will boost your presentation. Check out **How it Works**.

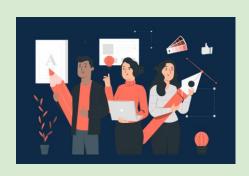

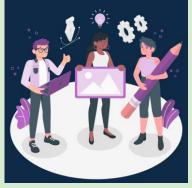

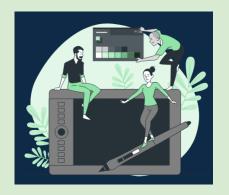

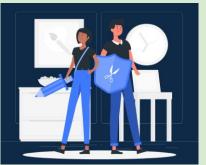

Pana Amico Bro Rafiki

# Use our editable graphic resources...

You can easily resize these resources without losing quality. To change the color, just ungroup the resource and click on the object you want to change. Then, click on the paint bucket and select the color you want.

Group the resource again when you're done. You can also look for more infographics on Slidesgo.

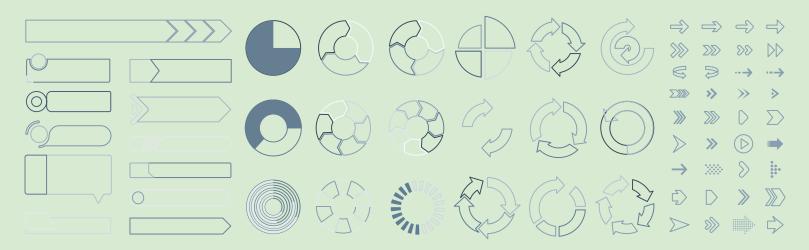

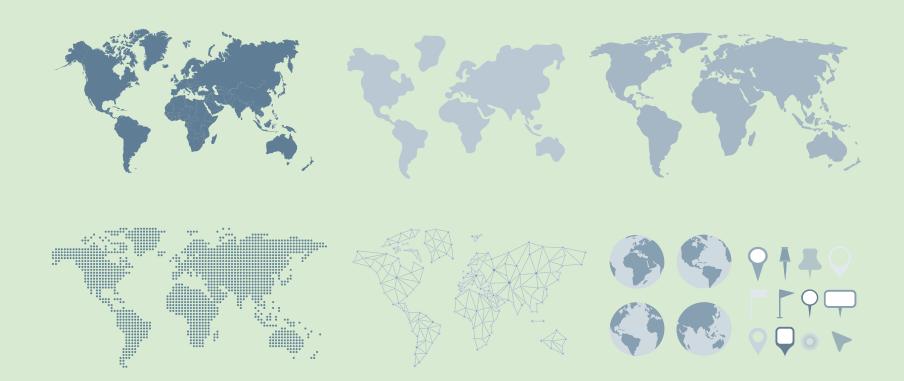

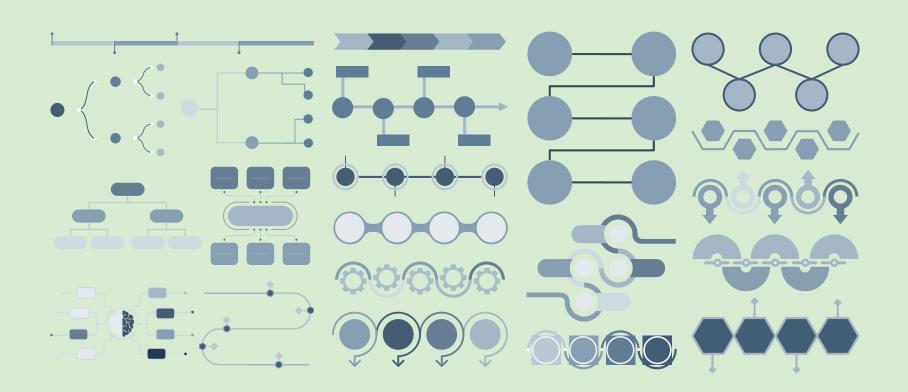

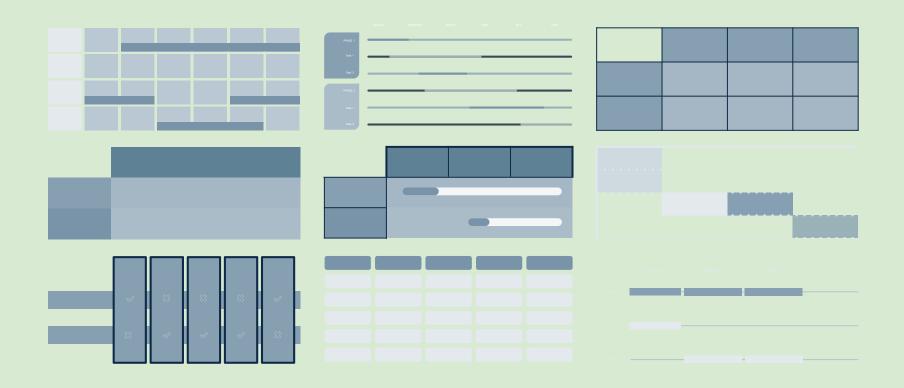

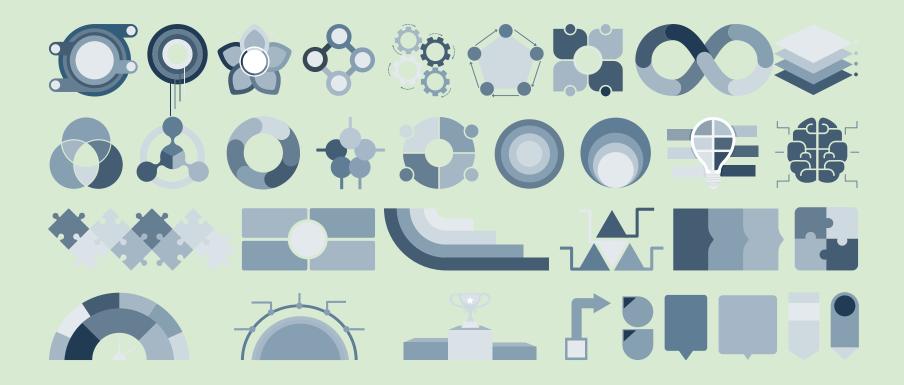

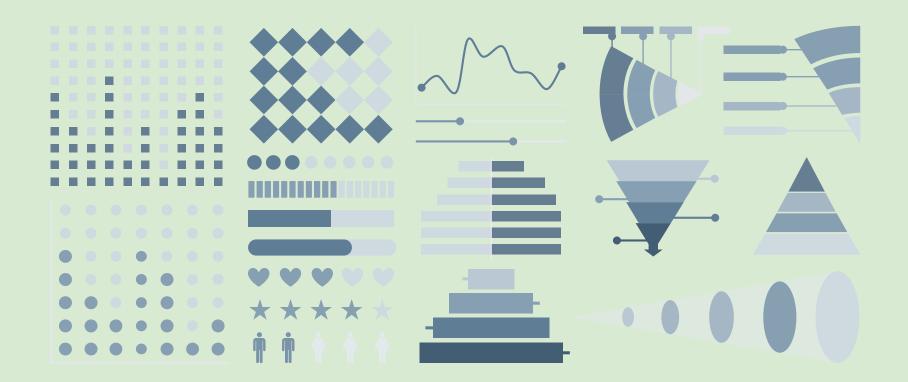

#### ...and our sets of editable icons

You can **resize** these icons without losing quality.

You can change the stroke and fill color; just select the icon and click on the paint bucket/pen. In Google Slides, you can also use Flaticon's extension, allowing you to customize and add even more icons.

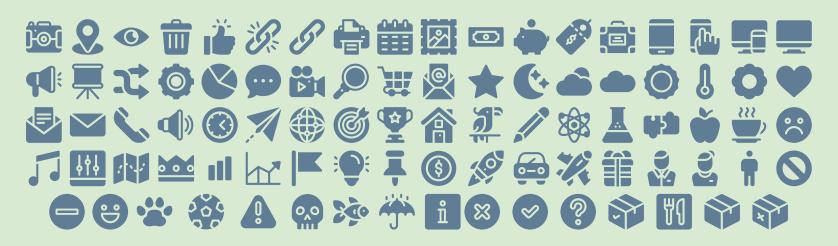

#### **Educational Icons**

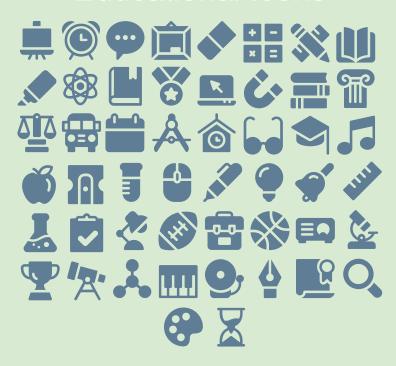

## **Medical Icons**

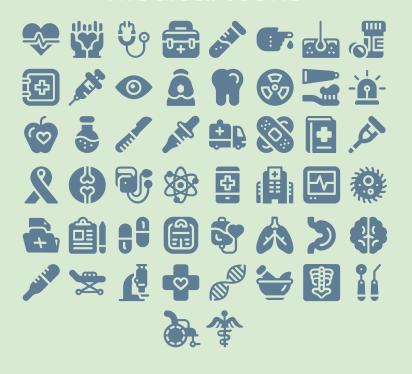

#### **Business Icons**

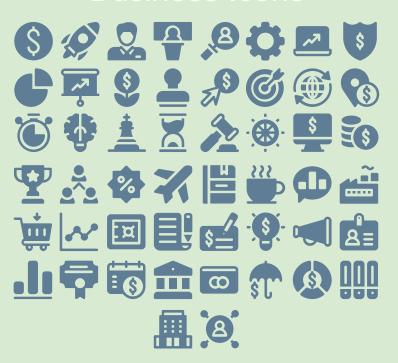

## Teamwork Icons

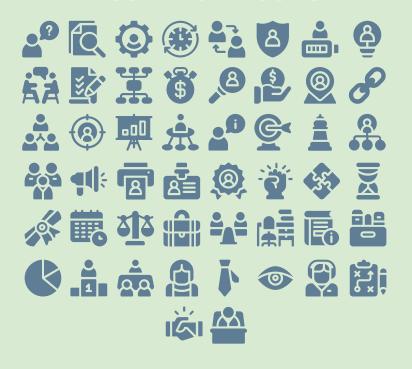

# Help & Support Icons

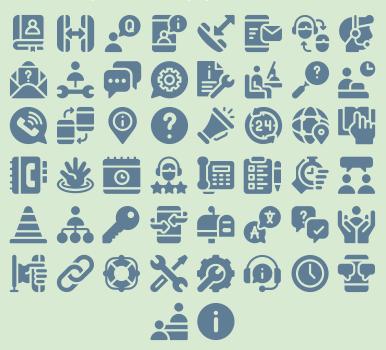

## **Avatar Icons**

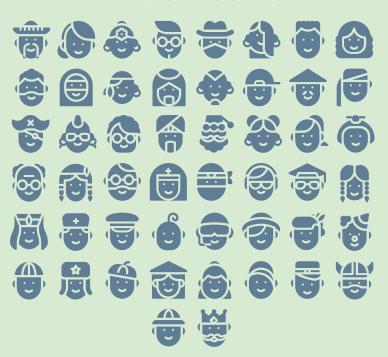

## **Creative Process Icons**

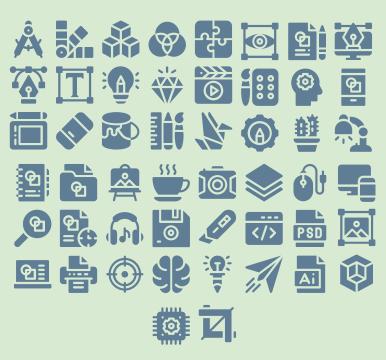

## Performing Arts Icons

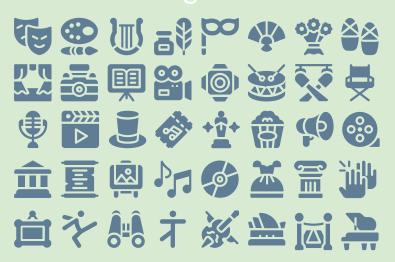

#### Nature Icons

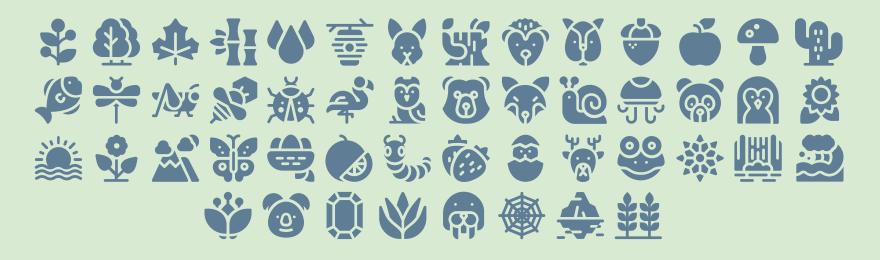

# SEO & Marketing Icons

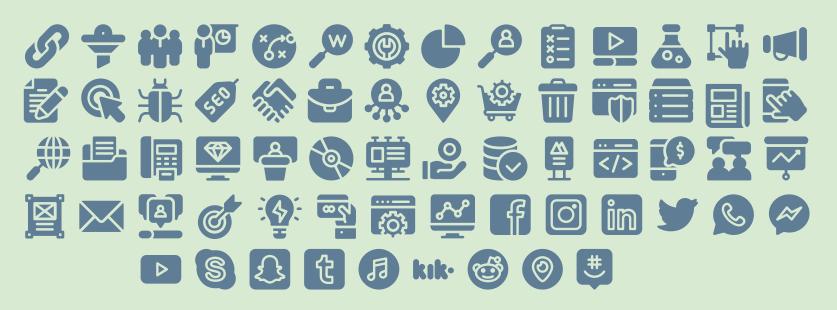

# **slides**go